## **Nicht benötigte Benutzerkonten deaktivieren statt löschen**

Benutzerkonten, die Sie mal für einen Besucher erstellt haben, müssen Sie nicht zwingend nach dessen Abreise wieder löschen. Sollte dann der Besuch mal wieder auf Ihrer Matte stehen, müssten Sie das Konto wieder neu anlegen. Daher wäre es sinnvoller, nicht benötigte Benutzerkonten zu deaktivieren, um sie später wieder verwenden zu können.

Die Deaktiverung können Sie schnell und einfach über die Kommandozeile mit Administratorrechten durchführen. Dazu klicken Sie auf **Start | Alle Programme | Zubehör**, öffnen mit einem Rechtsklick auf **Eingabeaufforderung** das Kontextmenü und wählen **Mit Administratorrechten ausführen**.

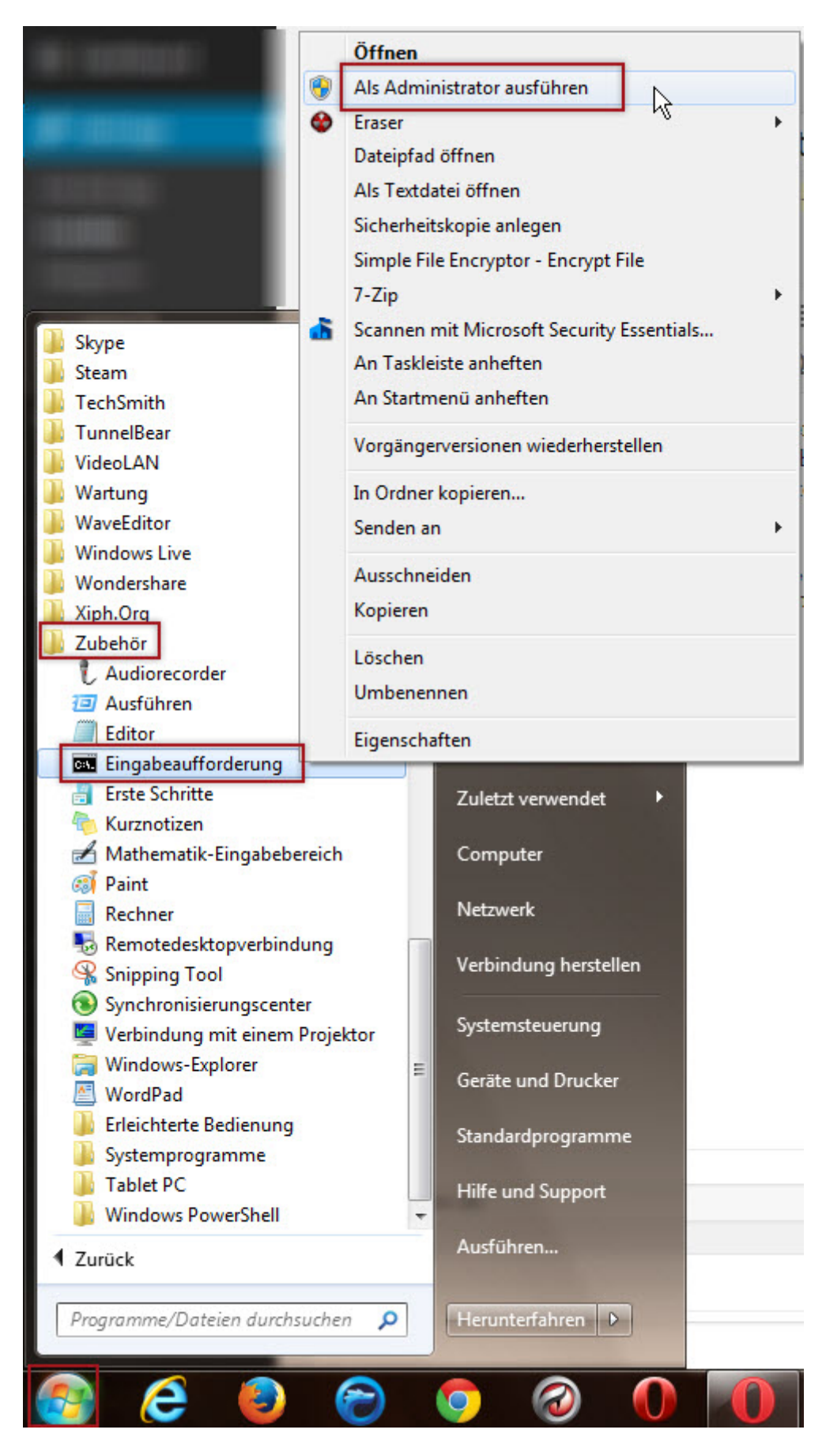

In die Eingabeaufforderung geben Sie folgenden Befehl ein und bestätigen mit [Enter]:

**net user <Benutzerkonto> /active:no**

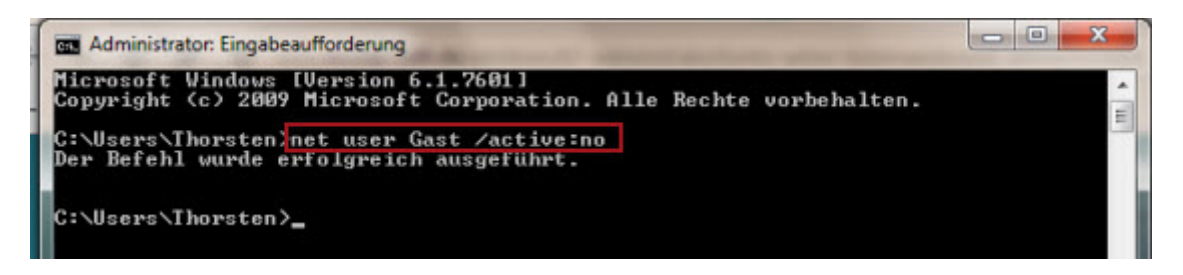

Ersetzen Sie den Platzhalter **<Benutzername>** durch den Namen des Kontos, das deaktiviert werden soll.

Das ausgewählte Benutzerkonto wird auch in der Benutzerkontenansicht der Systemsteuerung ausgeblendet und ist vollkommen unsichtbar. Auf diese Weise lässt sich auch ein geheimes Benutzerkonto führen.

Zur Reaktivierung wiederholen Sie die Arbeitsschritte und verwenden den Befehl **net user <Benutzername> /active:yes**

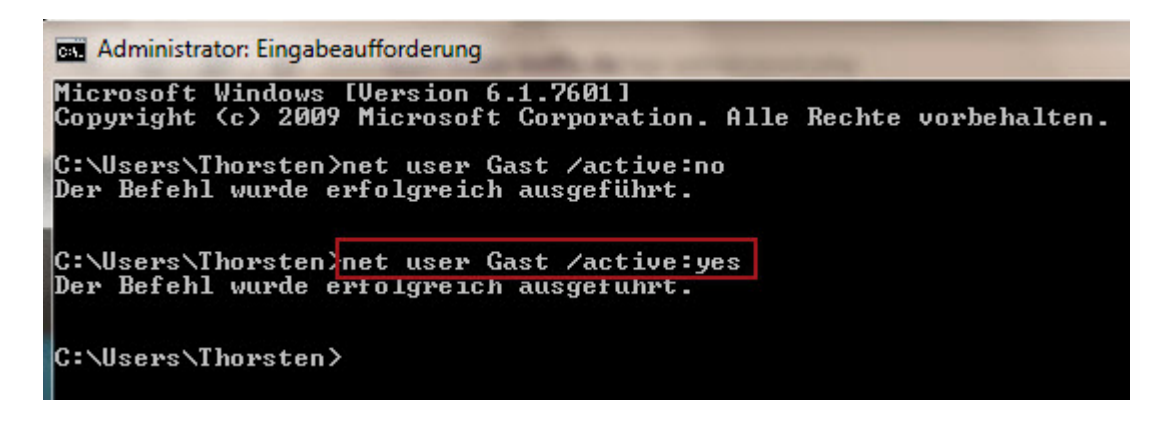